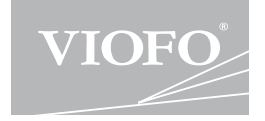

# **A119 MINI UŽIVATELSKÝ MANUÁL**

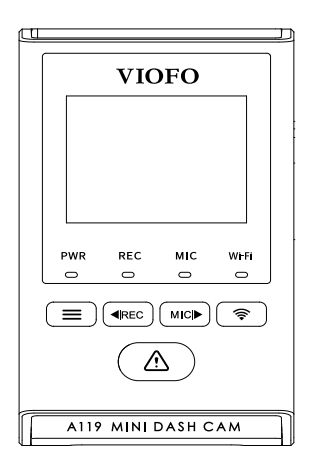

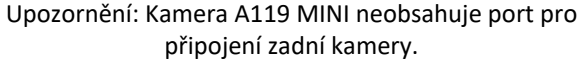

Copyright (c) 2022,Viofo Ltd, Všechna práva vyhrazena

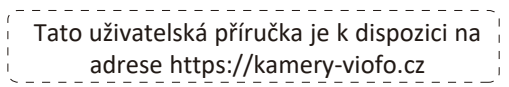

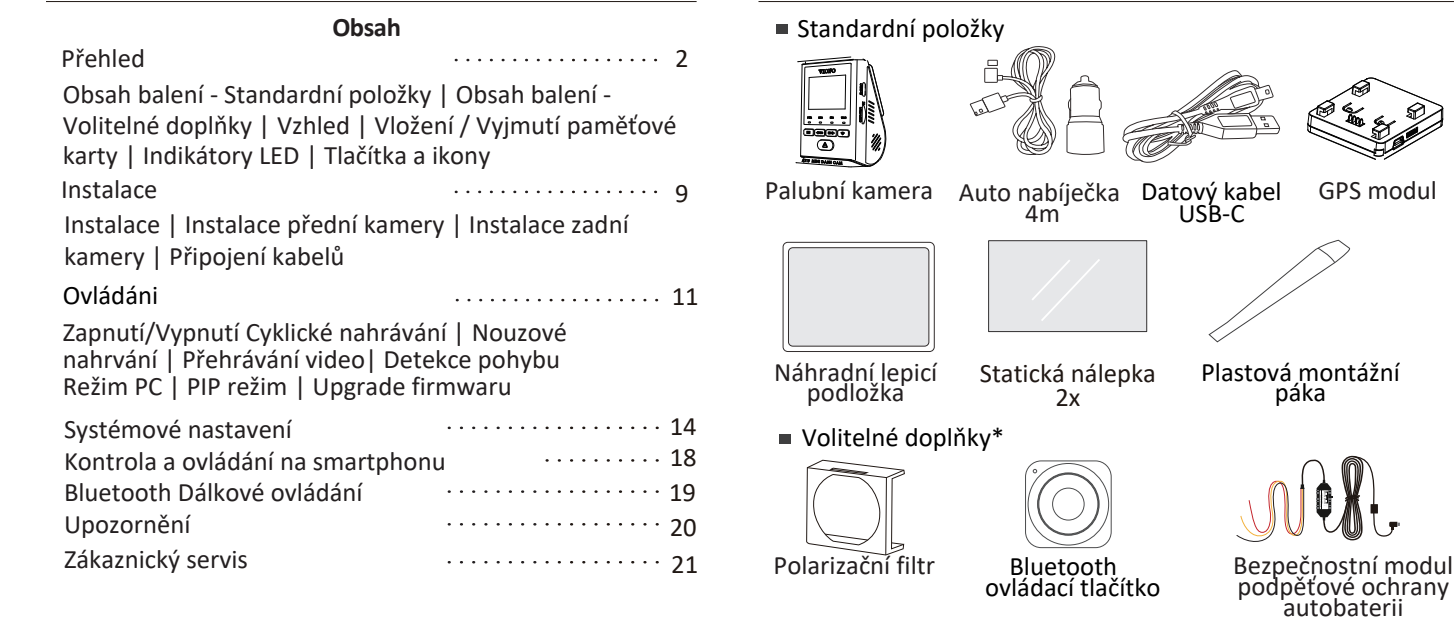

*Poznámka:* Někteře volitelné doplňky jsou součástí balení jednotlivých modelů palubních kamer VIOFO.

#### *Poznámka:*

Kamera A119 MINI neobsahuje port pro připojení zadní kamery. Datový kabel USB-C slouží pouze pro připojení auto kamery k počítači (přenos video souborů nebo aktualizaci firmwaru), nikoli pro napájení auto kamery.

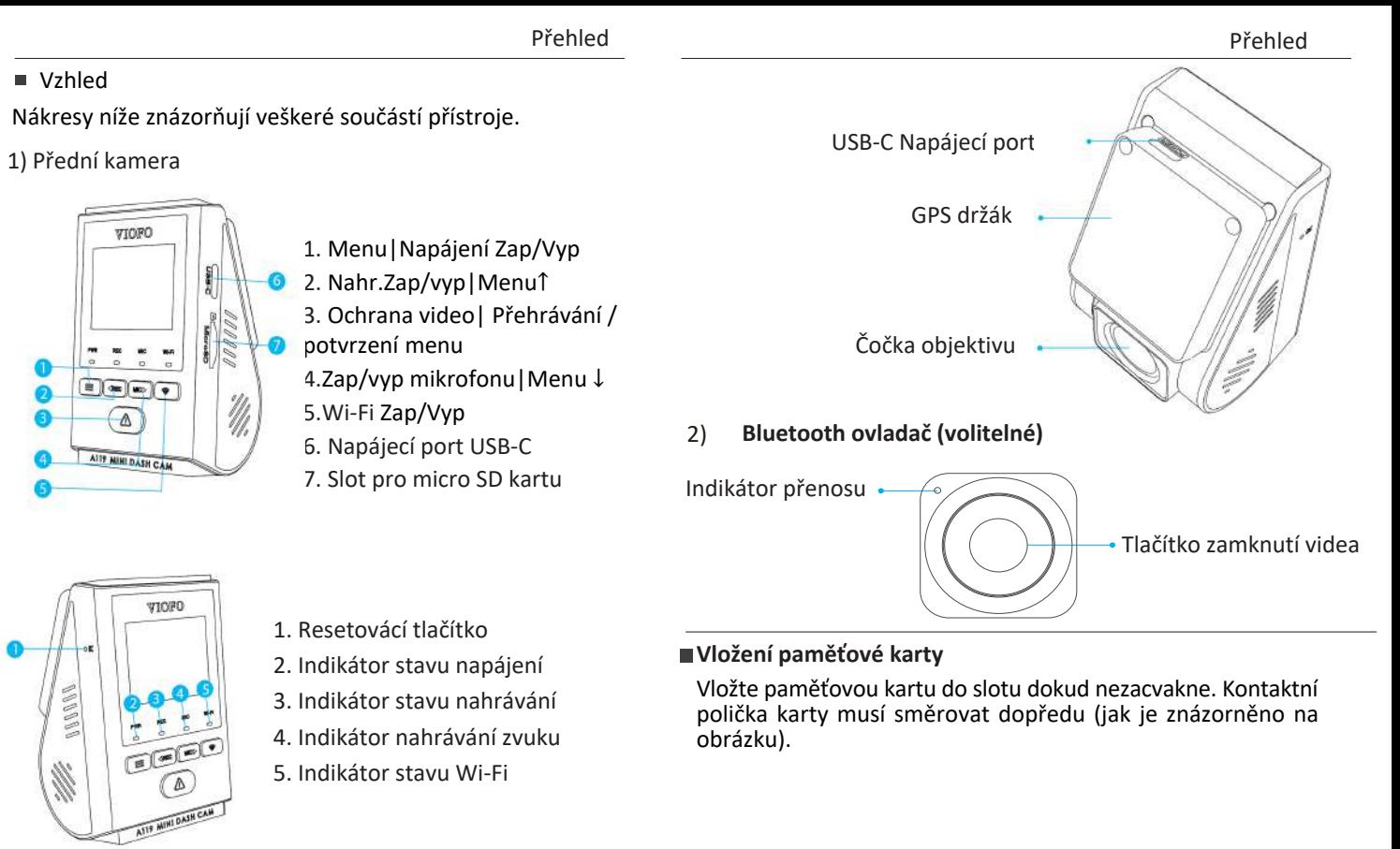

 $\blacksquare$ 

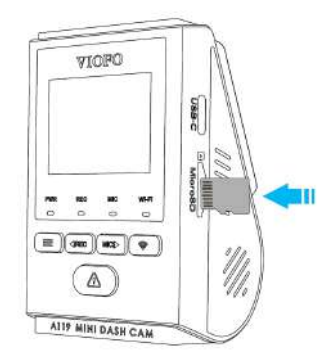

#### **Vyjmutí paměťové karty**

Ujistěte se, že je kamera nenahrává a je vypnutá. Zatlačte na okraj paměťové karty. Zároveň sledujte aby microSD karta nevypadla ze slotu.

*Poznámka:* Karta microSD se prodává samostatně. Karta microSD musí mít rychlostní třídu Class 10 nebo UHS-I s kapacitou až 256 GB.

Karta SDXC musí být zformátována na souborový systém FAT32 a to buď v počítači, nebo v přistrojí. Doporučujeme zakoupit si paměťovou kartu značky VIOFO, která je vyrobena z nejvyšších vrstev MLC NAND, díky čemuž jsou odolnější a spolehlivější.

#### **Formátování paměťové karty**

Formátováním připravíte kartu na první použití v auto kameře. Formátování nenávratně vymaže veškerá data zapsaná na kartě microSD. Pro nejlepší výkon ji formátujte pravidelně (po záloze všech důležitých souborů).

#### **LED Indikátory**

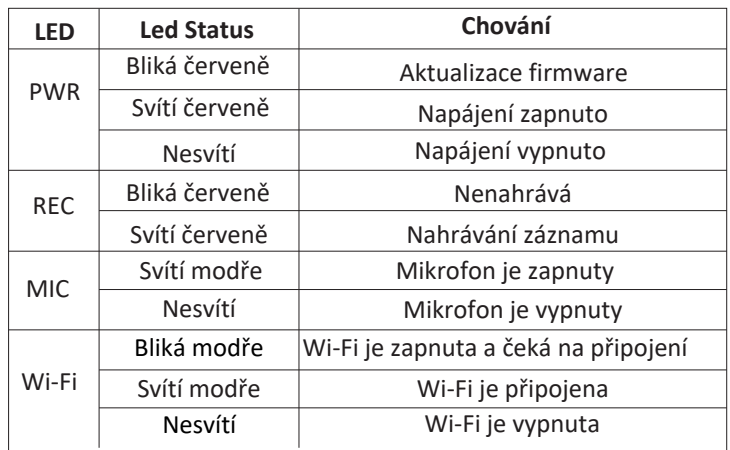

#### ■ Tlačítka a ikony

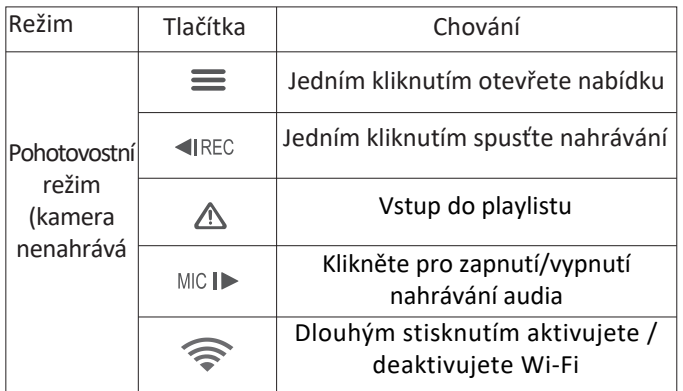

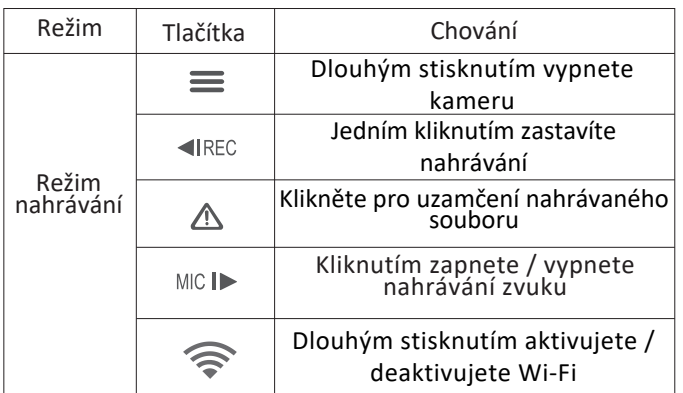

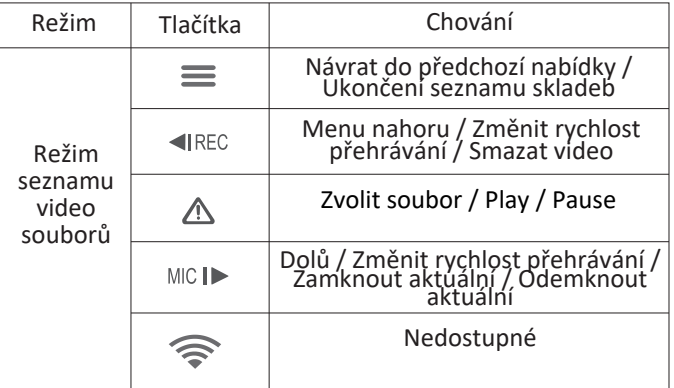

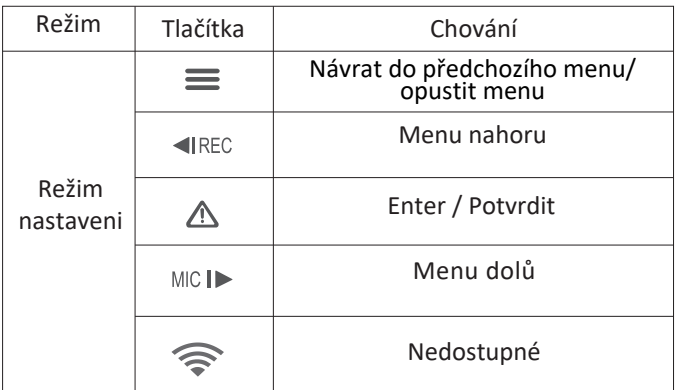

#### Instalace

1) Vložte klipsy a posuňte je horizontálně do otvoru na zadní straně kamery.

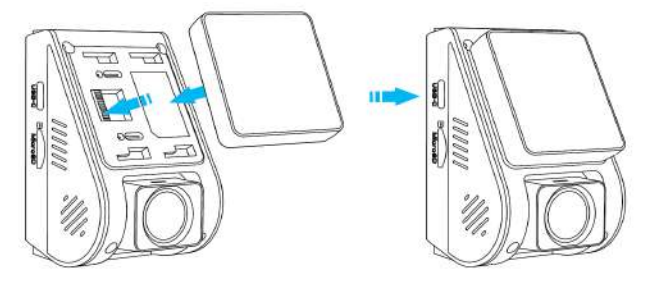

2) Vyberte vhodné umístění na čelním skle nejlépe za zpětným zrcátkem. Kamera nesmí bránit řídící ve výhledu. Objektiv kamery by měl být umístěn ve středu vozidla.

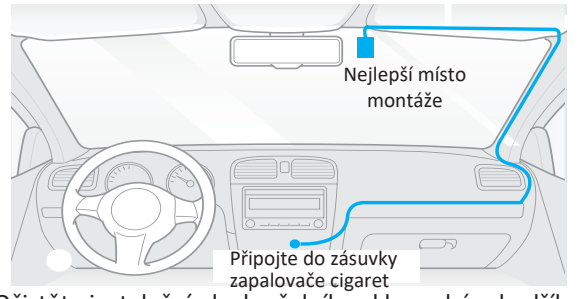

3) Očistěte instalační plochu čelního skla suchým hadříkem, plocha musí být zbavena mastnoty.

4) Odstraňte ochrannou fólii lepicí pásky a čočky objektivu auto kamery.

5) Upevněte kameru na zvoleném místě

6) Nastavte úhel objektivu. Podívejte se na živý obraz na LCD. Přizpůsobte úhel objektivu otáčením kamery. Doporučená pozice<br>kamery - s mírným sklonem dolů (na ≈10 ° pod horizontální polohu). To vám umožní nahrávat video s poměrem pozadí a vozovky 6:4.

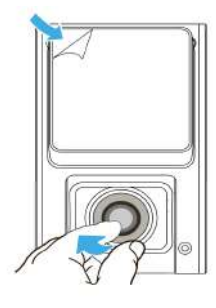

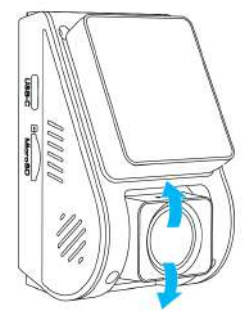

Připojte napájecí USB adaptér do zásuvky 12V/24V ve vozidle. Délka kabelu je 4m. Druhy konec napájecího USB kabelu zapojte do USB-C portu auto kamery.

Poznámka: Pro napájení kamery lze použít připojení GPS drážku<br>nebo připojení přímo k USB-C portu kamery (bez GPS držáku). Dbejte zvýšené opatrnosti při připojení kabelů. Chybné připojení kabelů muže způsobit zničení kontaktních lišt a nefunkčnost *přístroje.*

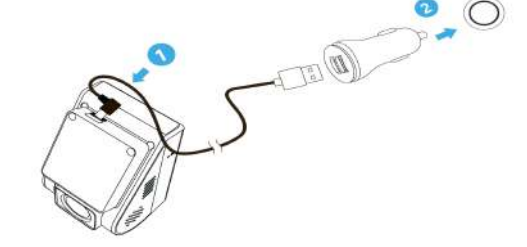

 $-10-$ 

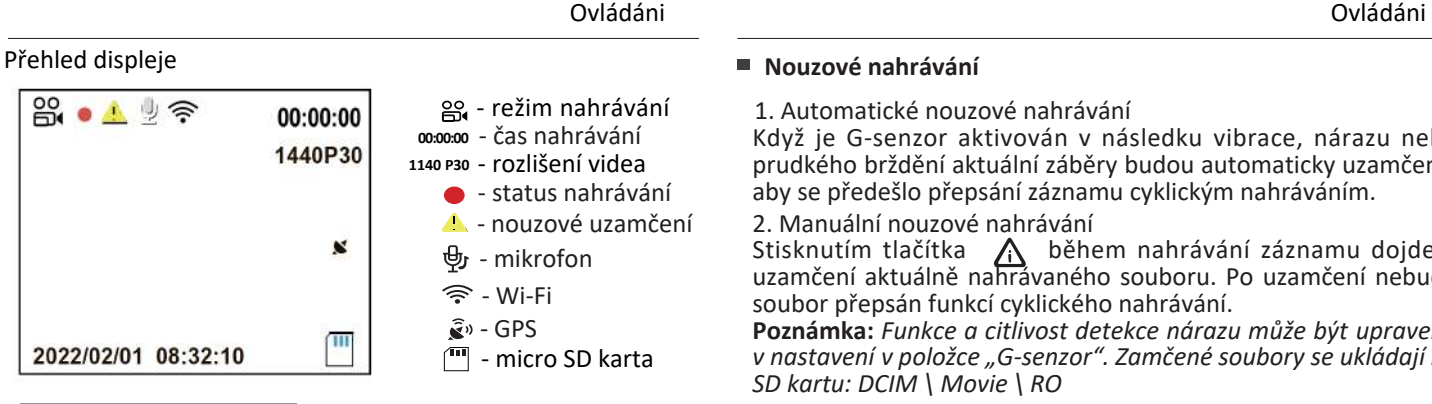

Ovládaní

#### **Zapnutí/Vypnutí**

1. Při spuštění motoru se auto kamera automaticky zapne a začne nahrávat.

2. Když motor vypnete, nebo odpojíte nabíjecí kabel ze síťového adaptéru, auto kamera zastaví nahrávání a vypne se.

3. Dlouze stiskněte tlačítko  $\equiv$   $\mid$  pro zap./vyp. kamery. **Cyklické nahráván**í

1. Vložte do slotu paměťovou kartu microSD a automatické cyklické nahrávání se spustí, jakmile auto kamera detekuje napájení. Časový rámec pro každý video soubor je 1 / 2 / 3 / 5 / 10 minut.

2. Pokud na micro SD kartě není dostatek místa, záznam automaticky přepíše nejstarší soubory (jeden po druhém).

3. Nahrané soubory jsou uloženy do složky na kartu microSD: \ DCIM \ MOVIE

#### **Nouzové nahrávání**

1. Automatické nouzové nahrávání

Když je G-senzor aktivován v následku vibrace, nárazu nebo prudkého brždění aktuální záběry budou automaticky uzamčeny, aby se předešlo přepsání záznamu cyklickým nahráváním.

#### 2. Manuální nouzové nahrávání

Stisknutím tlačítka  $\Lambda$  během nahrávání záznamu dojde k uzamčení aktuálně nahrávaného souboru. Po uzamčení nebude soubor přepsán funkcí cyklického nahrávání.

Poznámka: Funkce a citlivost detekce nárazu může být upravena v nastavení v položce "G-senzor". Zamčené soubory se ukládají na *SD kartu: DCIM \ Movie \ RO*

#### **Přehrávání video**

V pohotovostním režimu ( kamera nenahrává), stiskněte tlačítko  $\left[ \right.$   $\bigwedge$   $\left. \right]$  pro vstup do playlistu.

Použijte tlačítka[ 4 RECMC ▶ ] pro výběr požadovaného videa a stiskněte tlačítko [  $\bigwedge$  ] pro přehrávání.

Stiskněte tlačítko [= 1 pro výstup z menu.

Poznámka:<br>1. Název video souboru je ve tvaru Rok Datum Čas \*\*\* F.

3. Rozlišení videa lze nastavit v MENU Nastavení v nabídce Rezolution (rozlišení). Výchozí rozlišení videa je 2560 x 1440P 30 snímků za sekundu.

#### ■ Detekce pohybu

Pokud tato funkce je zapnutá, kamera začne nahrávat při detekci jakéhokoli pohybu v rámci svého zorného pole (FOV). Jakmile auto kamera nezjistí žádný pohyb po dobu delší 60 sekund, zastaví nahrávání a vrátí se do režimu "detekce pohybu". Nahrávání bude obnoveno, pokud bude detekován nový pohyb.

#### *Poznámka:*

Nezapínejte funkci "Detekce pohybu", dokud není vozidlo v parkovacím režimu. Pokud funkce "Detekce pohybu" bude aktivní během jízdy, auto kamera nemusí zaznamenávat nepřetržitě.

#### **Režim PC**

Připojte auto kameru k počítači pomocí dodaného kabelu USB-C. Kamera se automaticky zapne a na LCD se zobrazí "microSD Card Reader Mode" (Velkokapacitní zařízení). Počítač detekuje "vyměnitelný disk". Složka DCIM obsahuje dvě složky: - movie (videa nahrávaná v normálním režimu)

Tato složka obsahuje podsložku: RO kde jsou umístěné (chráněné /zamčené videosoubory) - foto (soubory video snímků). Zkopírujte potřebné soubory do počítače

### **Vypnutí mikrofonu**

Během soukromé konverzace stiskem tlačítka [MIC I] ztlumíte zvuk (vypněte mikrofon)

#### **Aktualizace Firmware**

Firmware upgradujte podle pokyn na tomto webu: https://kamery-viofo.cz/ke-stazeni/

#### *Poznámka:*

Před použitím micro SD karty pro aktualizaci firmwaru je nutné zformátovat kartu přímo v přístroje, aby byla zajištěna stabilní funkce čtení a zápisu na kartu microSD. Neodpojujte a nevypínejte kameru při aktualizací firmware, může to kameru nenávratně poškodit.

#### Systémové nastavení

Funkci produktu si můžete nastavit podle svých potřeb a preferencí pomocí tlačítek na těle auto kamery nebo pomocí aplikace VIOFO. Chcete-li vstoupit do nabídky nastavení, nejprve zastavte nahrávání)

• **Resolution - Rozlišení:** Nastavení rozlišení videa - Quad HD (2560 x 1440P 30fps)

Nastavení rozlišení kamery se dá měnit v nastavení. Možností nastavení kamery: 2560 x 1600 30fps, 2560 x 1440 60fps, 2560 x 1440 30fps; 2560 x 1080 60fps, 2560 x 1080 30fps, 2304 x 1296 30fps; Na výběr je 1920 x 1080 60fps nebo 1920 x 1080 30fps.

**• Bitrate:** Pro video můžete nastavit bitový tok. Vysoká rychlost může zlepšit kvalitu a plynulost videa, zejména při nahrávání rychlých pohybu nebo scén s vysokým kontrastem. Použití režimu s vysokým bitovým tokem může snížit dobu záznamu, která je k dispozici na paměťové kartě. Použití nízkého bitového toku šetří místo a zaznamenává delší dobu.

**• Živý náhled (Live Video Source):** Přední kamera/ Zadní kamera / PIP režim 1 / PIP režim 2

**• Cyklické nahrávání:** Vypnuto /1/2/3/5/10 minut. Nahrávání se spustí automaticky po zapnutí auto kamery s vloženou microSD kartou. Každý nahraný soubor je dlouhý minimálně 1 min. a při zaplnění microSD karty kamera přepíše nejstarší záznam.

**• WDR:** Dynamický rozsah je poměr nejjasnější části obrazu k nejtmavší části obrazu. WDR umožňuje přístroji uložit video s téměř dokonalou expozicí v různých světelných podmínkách

**• Expozice:** Správným nastavením hodnoty EV (hodnota expozice) můžete vytvořit lepší záběr v různých světelných podmínkách v rozmezí od -2,0 do +2,0. Můžete nastavit hodnotu EV pro přední a zadní kameru zvlášť. Výchozí nastavení je nastaveno na 0.0.

#### **Parkovací režim**

Chcete-li používat nahrávání v parkovacím režimu, je nutné kameru připojit ke stálému zdroji napájení, aby při vypnutí zapalování nedošlo k vypnutí auto kamery.

K tomuto účelu doporučujeme HK4 Hardwire Kit (volitelné příslušenství). Tento přistroj musí být profesionálně instalován do vozidla kvalifikovaným mechanikem. Vaše vozidlo bude stále chráněno v parkovacím režimu, který je aktivován detekcí pohybu nebo na základě detekcí G-senzoru. Navíc přistroj HK4 Hardwire Kit chrání vaší auto baterie před vybitím.

#### • Automatická detekce událostí (Auto Event Detection)

Parkovací režim, kde palubní kamera zaznamená videosekvenci po dobu 45sek. při detekcí pohybu nebo na základě detekcí Gsenzoru. Kamera zastaví nahrávání, pokud nebudou detekované nové událostí.

#### • **Časosběr (Time Lapse)**

Časosběrné nahrávání videa při nízké snímkové frekvence 1/2/3/5/10/15/fps, umožňuje zaznamenávat delší dobu nepřetržitě.

Tento záznam je bez zvuku.

• Záznam s nízkou datovou rychlostí (Low Bitrate Recording) Tento režim nahrává video s nízkým datovým tokem vpředu i vzadu. Udržuje záznam nepřetržitě v minimální velikosti souboru. Záznam je se zvukem. *Poznámka: Název souboru* parkovacích záznamů přední kamery je Rok Datum Čas \*\*PF *a Rok\_Datum\_Čas\_\*\*PR pro zadní kameru.*

**• Parking G-senzor:** akcelerometr kamery identifikuje náraz, vibrace nebo vnější vlivy (citlivost může být změněna v nastavení). V případě detekce kamera začne nahrávat záznam. V parkovacím režimu doporučujeme nastavit vysokou citlivost G-senzoru.

• **Parking Motion Detection** Citlivost detekce pohybu v parkovacím režimu: Můžete si nastavit citlivost detektoru pohybu, pro eliminováni chybných záznamů způsobených větrem nebo deštěm.

**• Nahrávání časosběru:** Zaznamenávejte video z nízkou snímkovou frekvenci pro šetření pamětí a zkrácení dobu potřebnou k prohlížení videa. Ve výchozím nastavení je vypnuto.

**• GPS:** Zap /Vyp GPS modul. Modul GPS se používá k zobrazování údajů o poloze a rychlosti vozidla na nahraných záznamech. Pokud je deaktivován, kamera nebude detekovat rychlost a polohu ani synchronizovat čas a datum. K dispozici pouze při připojení k signálu GPS) Pro přehrávání videa a vizualizaci polohy a rychlosti ve vašem počítači použijte "Dashcam Viewer".

**• Jednotka rychlosti:** Jsou k dispozici tyto jednotky: kilometr za hodinu (KMH) nebo míle za hodinu (MPH).

**• G-Senzor:** akcelerometr kamery identifikuje nárazy, vibrace nebo vnější vlivy a na zaklade jeho údajů kamera zablokuje nahrané video v okamžiku nárazu. Nastavení citlivostí z "nízké na vysokou" určují sílu potřebnou k uzamčení souboru, chráněnému proti přepsáni. Doporučeno je nastavení nízké citlivosti.

• Wi-Fi: Zap/Vyp. Stisknutím tlačítka <sup>1</sup>na 3-5 sekund pro rychle zapnutí Wi-Fi. Doporučujeme používat režim Wi-Fi 5 GHz. (Zkontrolujte prosím kompatibilitu Vašeho smartphone s Wi-Fi připojením 5 GHz)

**• Označ. datem:** Vloží čas a datum na zaznamenané video.

- **Označení GPS:** Vloží GPS info na zaznamenané video.
- **Model kamery:** Vloží název modelu kamery na zaznamenané video.

**• Nahrávání zvuku:** Zapne a vypne mikrofon. Lze změnit stisknutím tlačítka mikrofonu [ MCII ► 1.

**• Auto vypínání displeje:** Po 3 minutách nahrávání vypne obrazovku. V nabídce můžete nastavit časový interval 1 nebo 3min.

**• Zpoždění spuštění:** Kamera po zapnutí se spustí o několik sekund později. Nastavení jsou 0/5s/10s.<br>• Datum/Čas: Nastavení svstémového data/času.

**• Datum/Čas:** Nastavení systémového data/času. **• Časové pásmo:** Nastavení aktuálního časového pásma pro kalibraci času a data GPS. *Poznámka:* časové pásmo musíte ručně upravit pro letní čas.

**• Jazyk:** Nastavte jazyk systému na Angličtinu, Tradiční Čínštinu, Francoužštinu, Češtinu, Slovenštinu atd.

**• Hlasové upozornění:** Zapnutí/vypnutí hlasového upozornění. (dostupné i v čestíně)

**• Zvuk tlačítek:** Zapněte/vypněte všechny zvuky upozornění.

**• Frekvence:** Nastavte pro miniaturní blikání a páskování v zaznamenaném video.

**• TV režim:** Přepne NTSC/PAL

 **• Otočení obrázku:** Otočení obrazu o 180°. Lze použit pro přední a zadní/vnitřní kameru zvlašť.

**• Rear Camera Mirror** (Zrcadlení zadní kamery): Zap/Vyp Zrcadlení obrazu ze zadní kamery může ve srovnání se skutečným pohledem zobrazit a zaznamenat obraz zadní kamery jako

• Formátovat: Operace odstraní všechna data na kartě microSD. *Poznámka:* Jakmile naformátujete kartu, budou všechny informace odstraněny a nelze je obnovit. Před formátováním nezapomeňte zálohovat všechny důležité soubory.

**• Interval formátování:** Nastavte počet dní mezi upozorněními na nutnost formátovaní mikro SD. Vyp/15Dnů/30Dnů/60Dnů<br>● Tovární nastavení: Obnoví tovární nastavení zařízení

**• Tovární nastavení:** Obnoví tovární nastavení zařízení. **• SPZ vozidla:** Vytiskne číslo automobilu na zaznamenané video.

**•Vlastní textové razítko:** Vytiskněte vlastní text na zaznamenané video.

**• Verze firmwaru:** Zkontrolujte aktuální verzi firmwaru kamery.

#### Kontrola a ovládání na smartphonu

Aplikace VIOFO umožňuje ovládat auto kameru vzdáleně pomocí smartphonu. Funkce zahrnují úplné ovládání kamery, živý náhled, přehrávání a nahrávání videa.

Zapněte Wi-Fi v menu nebo dlouze stiskněte tlačítko  $\lceil \mathcal{B} \rceil$ . Je-li Wi-Fi zapnutá, na obrazovce LCD auto kamery se zobrazí ikona stavu Wi-Fi a heslo.

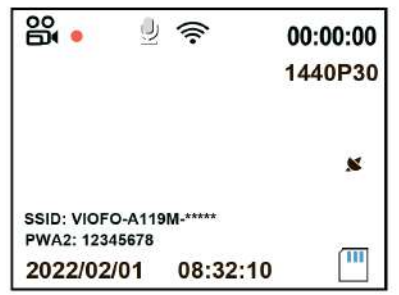

Připojení auto kamery k smartphonu

1. Otevřete obchod Google Play na zařízení Android nebo Apple Store na zařízení iOS.

2. Stáhněte a nainstalujte aplikaci VIOFO

3. Spárujte svůj smartphone s kamerou VIOFO přes přímé Wi-Fi

3-1. Přejděte do nastavení smartphonu, vyberte položku Wi-Fi a ujistěte se, že je Wi-Fi zapnutá. Vyberte SSID auto kamery VIOFO ze seznamu sítí. Výchozí SSID auto kamery začíná číslem modelu (např.VIOFO-A119-\*\*\*\*).

3-2. Zadejte heslo a klikněte na tlačítko připojit.

4. Otevřete aplikaci VIOFO, klikněte na "Connect Camera" a podle pokynů aplikace připojte se ke kameře.

#### Bluetooth dálkové ovladání Upozornění upozornění upozornění

S dálkovým ovladačem Bluetooth (volitelné) namontovaným na pohodlném místě na palubní desce můžete bezpečně chránit důležitá videa před přepsáním, aniž byste museli přerušit sledovaní situaci na silnici. Po stisknutí tlačítka (dálkového ovladače Bluetooth) kamera uzamkne aktuální video a uloží ho do zvláštní složky.

- Spárování s auto kamerou
	- Zapněte auto kameru.

• Stiskněte a podržte tlačítko zámku videa na Bluetooth dálkovém ovladači po dobu 3 sekund pro spárování s auto kamerou.

• Pokud spárování proběhne úspěšně, kontrolka LED na dá19lkovém ovladači změní barvu na modrou.

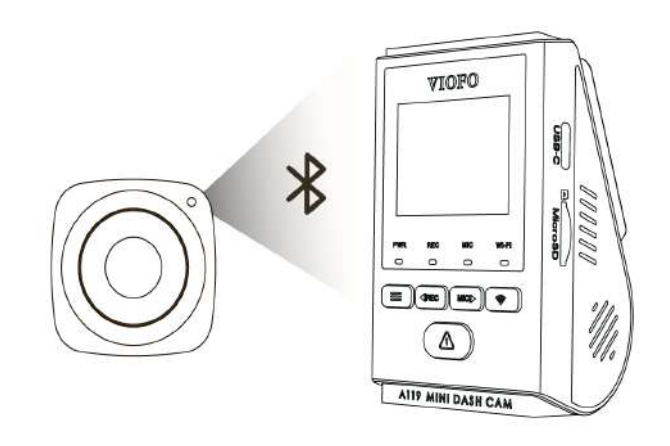

#### **Informace o shodě FCC**

Toto zařízení splňuje podmínky částí 15 předpisů Federální komise Spojených států amerických pro komunikaci. Provoz je podmíněn následujícími dvěma podmínkami: (1) Toto zařízení nesmí způsobovat škodlivé rušení | (2) Toto zařízení musí být schopné přijmout veškeré rušení včetně rušení, které může způsobit jeho nežádoucí činnost.

**VAROVÁNÍ:** Změny nebo úpravy, které nejsou výslovně schváleny stranou odpovědnou za shodu, mohou vést ke ztrátě oprávnění uživatele k provozu tohoto zařízení. Poznámka: Toto zařízení bylo testováno a shledáno v souladu s limity pro digitální zařízení třídy B podle části 15 předpisů Federální komise pro komunikaci. Tyto limity jsou navrženy tak, aby poskytovaly dostatečnou ochranu proti škodlivému rušení instalací v obytných oblastech. Toto zařízení generuje, používá a může vyzařovat radiofrekvenční energii. Pokud je zařízení instalováno a používáno v rozporu s pokyny, může způsobit škodlivé rušení rádiové komunikace. Nicméně, neexistuje žádná záruka absence rušení při určité konkrétní instalaci. Pokud toto zařízení způsobuje škodlivé rušení rozhlasového nebo televizního příjmu (což lze zjistit vypnutím a zapnutím zařízení), můžete se pokusit je opravit takto: nasměrovat anténu jiným směrem, nebo přesunout na jiné místo | umístěte zařízení dále od přijímače | připojte zařízení do zásuvky jiné sítě než ta, do které je zapojen přijímač | poraďte se s prodejcem nebo zkušeným servisním pracovníkem rozhlasového a televizního zařízení.

V souladu s pravidly Federální komise pro komunikace, které nejsou výslovně schválené výrobcem, mohou způsobit ztrátu oprávnění uživatele k provozování tohoto zařízení.

Upozornění

#### **Utilizace přístrojů VIOFO**

Všechny elektrické a elektronické výrobky by měly být likvidovány odděleně od komunálního odpadu ve speciálních sběrných místech určených státem nebo místními úřady. Obraťte se na místní úřad pro informace o možnostech recyklaci ve vaší oblasti. Správná likvidace přístrojů VIOFO pomůže zabránit případným negativním následkům pro životní prostředí a lidské zdraví. Pro více informací o recyklaci přístrojů obraťte se na městský úřad, oddělení pro likvidaci domovního odpadů nebo k administraci obchodu, kde jste zařízení zakoupili.

Technické specifikace tohoto přístroje nalezněte na naších stránkách https://kamery-viofo.cz

Český překlad této příručky je chráněn autorským právem a všechna práva na tuto příručku jsou také chráněna zákonem.

Tato příručka v českém jazyce nesmí být reprodukována, kopírována, upravována nebo přeložena do jiného jazyku bez předchozího souhlasu. Dealer v ČR – STANDOL s.r.o. Novolipanská 82, 10300, Praha 10 – Lipany. IČ: 24716804, DIČ: CZ24716804

Zákaznický servis

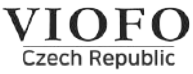

24 měs.omezená záruka, neomezená technická podpora

info@kamery-viofo.cz

+420 777 032 513 (CZ) | +86 755 8526 8909 (CN)

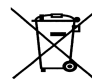

toto elektrozařízení nepatří do komunálního odpadu

## **VIOFO**

No.: G202202151717

Room 201, Second Floor, Factory Building NO.1, Guanghui Technology Park, Minqing Rd, Longhua Street, Longhua District, Shenzhen, Guangdong, China

Date: February 15th, 2022

#### Letter of Authorization

VIOFO Ltd hereby authorizes the distributor as below for marketing, promotion and selling all of the entire range of VIOFO Car Dash camera products as well as after sales services in the territory of Czech Republic.

STANDOL s.r.o. 82 Novolipanska Str, Prague City, 103 00, Czech Republic

Tel: (+420) 777-032-513 Email: info@kamery-viofo.cz

Effective Date: February 15th, 2022 to February 15th, 2023

Yours Faithfully. **VIOFO LTD** Signature